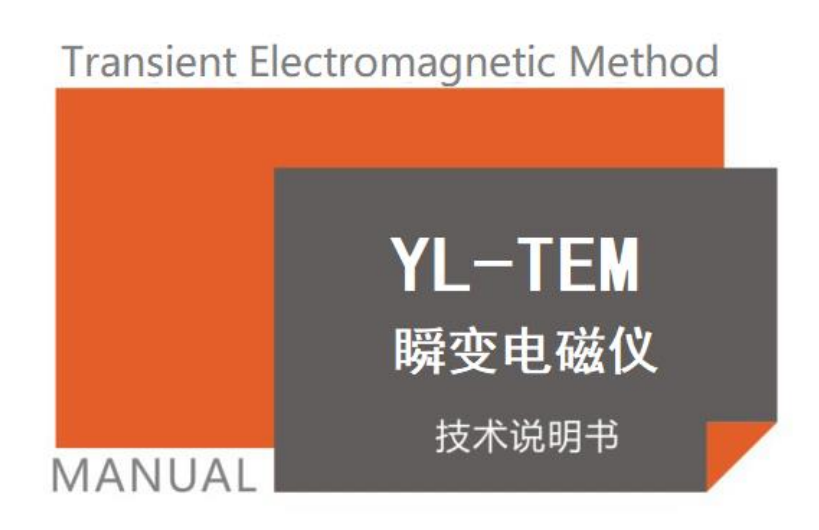

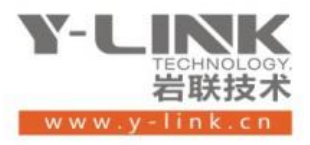

感谢您选择本公司的仪器,在使用本仪器前,请仔细阅读本说明书。  $\boldsymbol{\mu}$ 

#### 尊敬的岩联用户:

 为了使您尽快掌握本仪器的使用方法,我们特别为您编写了此说明书,从中您可获得有关本仪器的功 能特点、性能参数、操作方法等方面的知识。我们建议您在使用本产品之前,务必先仔细阅读,这会有助 于您更好的使用本产品。我们将尽最大的努力确保本说明书中所提供的信息是正确可靠的,如有疏漏,欢 迎您指正,我们表示感谢。

 为了提高本仪器的整机性能和可靠性,我们可能会对仪器的硬件和软件做一些改进和升级,导致本 说明书内容与实物存在差异,请以实物为准,但这不会实质性的影响您对本仪器的使用,请您能够谅解! 谢谢您的合作!

Y-LINK 团队

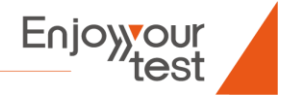

### 仪器配置

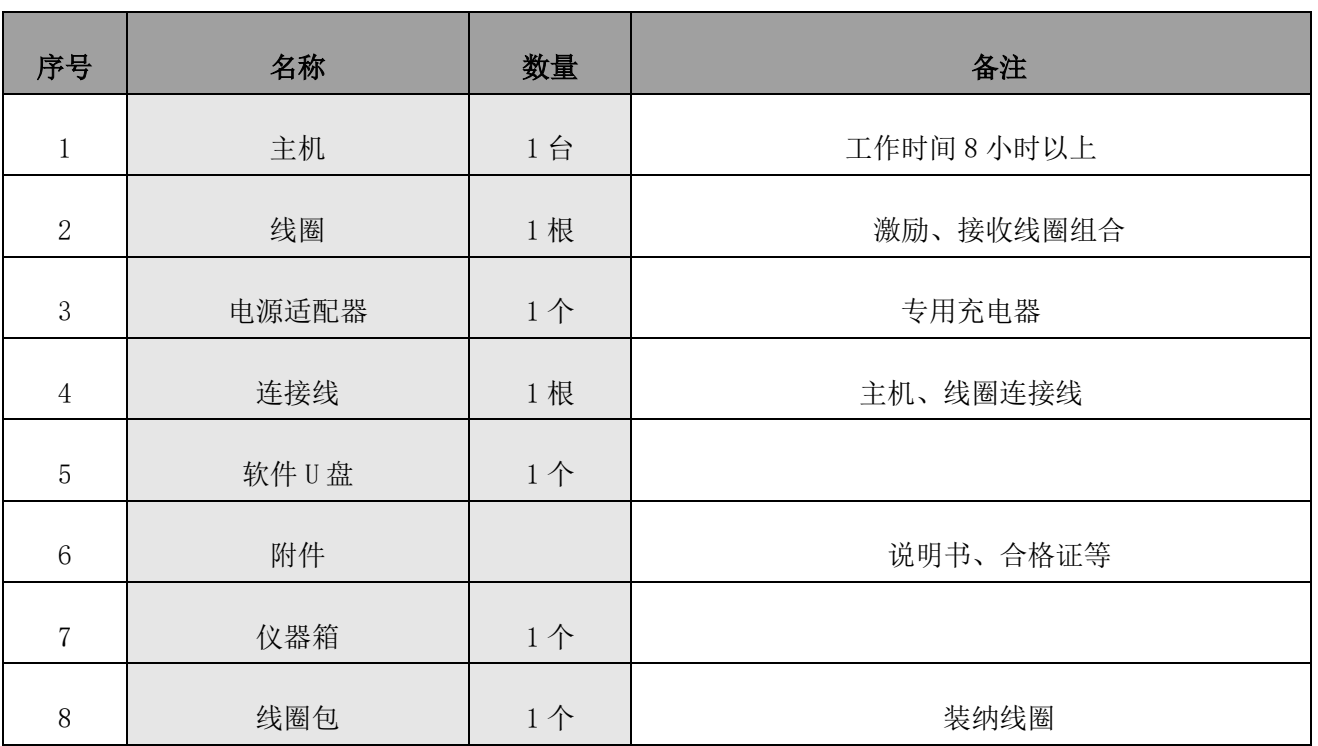

#### 注意事项

1.警告:仅使用台山市伟龙电池有限公司生产型号为 VK-A2100 电池组!

2.警告:可能存在爆炸性气体时请勿更换电池!

3.警告:请勿在危险场所充电!

4.在调试、使用和维修本仪器之前请详细阅读本使用维护说明书。

5.本仪器操作员工必须经过严格培训,合格后上岗。

6.使用维护过程中必须严格遵守本使用维护说明书的各项规定。

7.属于安全标志控制管理的本机配套产品,必须取得安全标志。如在使用中更换,亦须如此。

8. 瞬变电磁的充电只准许在井上安全场所进行!井井下危险场所不准许充电。

9.维修时,禁止改变本安和与本安有关的元器件型号规格。

10.本产品使用时,应停止本产品使用工作面内的爆破作业,并清除工作面内的电雷管。

11.瞬变电磁满足 GB 3836.1-2010 和 GB 3836.4-2010 的规定。

 危险:表示对高度危险要警惕。如果忽略这些说明,由于不正确的仪器操作,可能会造成检测数据不完 善或严重的仪器损坏。

警告:表示对中度危险要警惕。如果不正确的仪器操作,可能会造成设备损坏。

注意:表示对轻度危险要关注。如:不严格按照充电要求充电,可能造成较大危险!

只有合格人员才允许安装和操作这一仪器。在本手册中,操作人员是根据已有的安全条例和标准被 授权进行调试、使用和维护的人员。

版本:2023041902

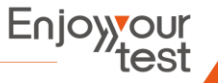

目录

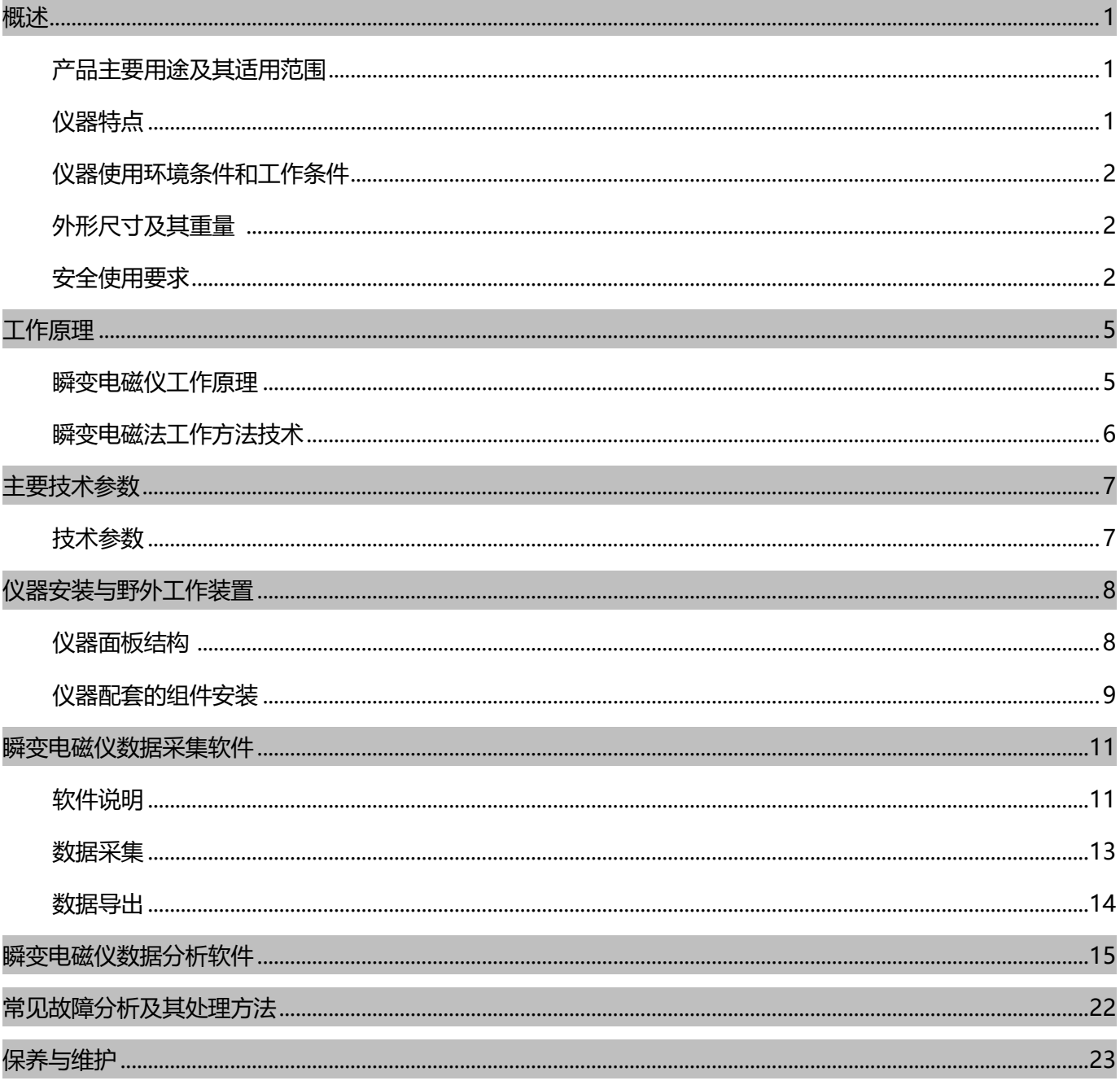

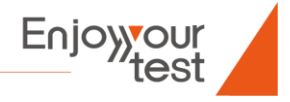

#### <span id="page-4-0"></span>**概述**

YL-TEM 瞬变电磁仪是上海岩联工程技术有限公司结合数年电磁方法研究出来物探产品,利用不接地回线向 地下发送一次脉冲磁场,用线圈接收地下感应涡流产生的二次磁场,二次磁场主要来源于良导电地质体的感应电 流,因此它包含着与地质体有关的地质信息,二次磁场通过接收回线观测,并对观测的数据进行分析和处理,对 地下地质体的相关物理参数进行解释。

#### <span id="page-4-1"></span>22 产品主要用途及其适用范围

YL-TEM 瞬变电磁仪对低阻充水破碎带反映灵敏、体积效应小、纵横向分辨率高,且施工方便、快捷、效率 高等优点,主要用于:

- 高层建笳、公路、铁路、桥梁、站场、坝体等各类基础工程勘察。
- 水文与工程地质调查,岩溶、采空区、地下水污染等环境地质调查。
- 地下管道、文物、防空洞构造、战争年代溃留的炮弹等探测。
- <span id="page-4-2"></span>● 隧道、矿井超前探。

#### 仪器特点

本产品集发射接收功能于一体,主要特点如下:

- 嵌入式主机: 采用高性能、高主频、低功耗, 配套 12.1 寸真彩液晶显示屏, 形成了智能化、简单易用的人机 界面。
- 高速数字信号处理:采用高速 DSP 作为数据采集和预处理单元,实现了基于硬件的数字运算逻辑,高效高速 的对采集到的微弱信号进行处理。
- 激励电路:采用最新高技术的电子器件,合理设计了驱动电路,确保了小功率下电流的高效、关断时间更短。
- 自动采集系统:按照实际需求建立好新工程后,只需按"采集"按钮,就可以完成当前点的采集工作。下一 次启动衔接上一次采集。 仪器还有自动增加点号、线号功能。
- 多种方式数据显示:在采集过程中可以实时显示当前点的数据,经叠加后的一次场电流波形,二次场的感应 电压波形,实时观察数据采集情况。在当前采集完成后,可以查看每条测线、每个测点、每次观测的一次场 电流、二次场感应电压、归一化电位差的任意有效时间段的波形,并且可以对归一化电位差分别进行时间轴 对数化、电位差轴对数化的显示。
- 人工噪声数据排除: 当用户在查看数据时, 若发现有明显的噪声数据, 可以选择该数据名称, 然后按 Delete 键,将噪声数据删除。删除其对叠加的数据的影响。
- 安全防爆:内置有 7.2V 镍氢电池电源,外壳采用全密封结构,是属于本质安全型的防爆设备。
- 防潮防尘: 仪器壳体使用整体密封的防静电材料, 面板接插件具有防潮防尘功能, 在整机组装时采用硅橡胶 密封为一整体,外壳防护等级达到 IP54。

1

Enjoyyo

全 球 领 先 的 检 测 设 备 与 监 测 系 统 · 方 案 提 供 者

Enjoyy

#### <span id="page-5-0"></span>仪器使用环境条件和工作条件

- 环境温度:0℃~+40℃ ;
- 相对湿度: ≤95% (+25℃);
- 气压:  $80~106$ KPa;
- 无破坏金属及绝缘的腐蚀性气体环境中;
- <span id="page-5-1"></span>煤矿井下有甲烷、煤尘等爆炸性气体混合物环境。

### 外形尺寸及其重量

YL-TEM 瞬变电磁发射机外形尺寸与重量 :

- YL-TEM 瞬变电磁仪主机(见图 1-1)由防静电材料外壳、电源供电系统、电磁发射数据接收系统、中文化软 件操作平台、接收线圈和激励线圈(见图 4-4)等组成。
- YL-TEM 瞬变电磁仪主机外形尺寸: 375 ㎜×300 ㎜×90 ㎜ (长×宽×高)。
- $\bullet$  主机重量: 约 3Kg。
- 接收线圈和激励线圈为无源简单配件,线圈采用煤矿用聚乙烯绝缘聚氯乙烯护套通信软电缆线制作,线圈周 长 8m(4m\*4)或 6m(1.5m\*4);

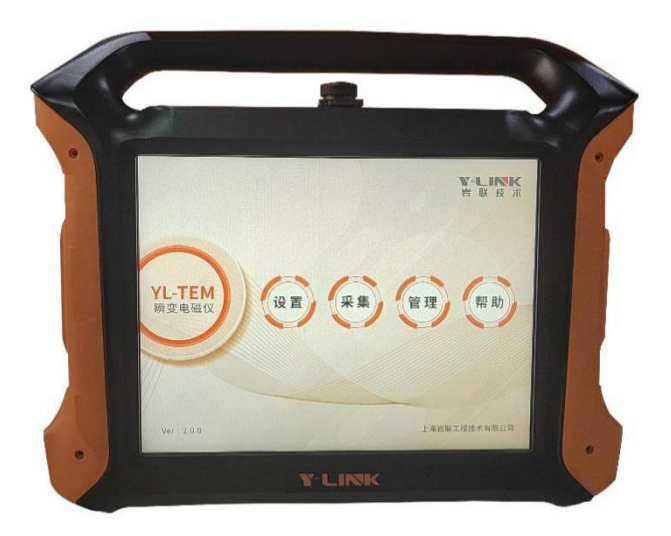

图 1-1 主机外观图

YL-TEM 型仪器专用电源适配器(充电器)。

● YL-TEM 型仪器充电器为该仪器的专用电源适配器,该电源适配器仅限地面或室内使用。

#### <span id="page-5-2"></span>安全使用要求

1.严禁用户自行拆卸仪器。

仪器生产制造有一套严格的工艺和检验程序。若自行拆卸仪器后,未通过任何严格工艺和检验程序自行组转, 极易造成仪器使用安全隐患。为此,若发现问题,请送制造商维修。否则,由此造成的损坏或损害由用户自行负 责!

 $\overline{\phantom{0}}$ 

全 球 领 先 的 检 测 设 备 与 监 测 系 统 · 方 案 提 供 者

2.应及时对仪器进行充电 。

YL-TEM 瞬变电磁发射机的机内使用的是镍氢电池。仪器使用后应及时充电,请勿长时间开机放置。2 个月 之内必须充放电一次,如果不按照上述要求操作,仪器电池不在保修范围,仪器电池损坏,按价收取费用。若用 户在使用过程中,发现电池电压不足时应及时关机充电;否则极易降低电池寿命或损坏电池。并且,严禁在煤矿 井下对电池充电!

3.严禁开机状态下插拔配件 。

YL-TEM 瞬变电磁仪配件有:激励线圈、接收线圈。若在开机状态下插拔这些配件时,极易给仪器造成损 坏。

4.严禁用户强制插拔接插件和配件。

YL-TE 瞬变电磁仪外部连接插件为:一、激励线圈接插件,二、接收线圈接插件,三、YL-TEM 型仪器专用 电源适配器接插件, 四、USB 数据线接插件, 五、接大功率发射机接插件。这些接插件的插头与仪器面板上的 插座均有防误插卡位。在插接这些接插件时,应认真仔细对准方向方可插入(缺口标志对准缺口标志),应拿住 插头活动扣往上解锁拔出。切记不可强行用力插入,以防止损坏插件。

5.严禁用户使用非配套电源适配器(充电器)。

仪器内置可充电的镍氢电池供电,充一次电,仪器能够连续工作 5 小时以上。其充电是由专用的 YL-TEM 型 仪器专用电源适配器供电,一般来情况下充电时间≥7 小时。若使用非配套的电源适配器进行充电,极易造成仪 器损坏。

6.用户在现场使用时应正确使用航插保护罩 。

YL-TEM 瞬变电磁仪的面板上有发射、接收、充电、和 USB、开关五个插座。发射和接收插座是现场探测时 连接激励线圈和接收线圈用的,充电和 USB 插座是电池充电和数据传输用的。充电和 USB 插座仅限地面或室内 使用。为了防止现场的尘埃污染这二个插座而造成使用时接触不良等问题,仪器专门为这些插座配置了防护罩, 在现场如不使用这些插座时应及时把防护罩盖上。

7.注意避免仪器裸机处于强烈振动环境和强烈撞击仪器 。

YL-TEM 瞬变电磁仪是一种精密智能型仪器。其已通过常规的例行试验,并且在出厂时每台仪器都经过振动 检验。但是为了更好的保护仪器,请您在运输本仪器过程中应尽可能放在包装箱内,裸机运输时应尽量避免其处 于强烈振动的环境。仪器外壳采用防静电材料制造,强烈撞击仪器裸机极易造成仪器外壳变形,其至损坏仪器。

8.注意保持仪器清洁 。

YL-TEM 瞬变电磁仪外壳采用防静电材料制造,面板采用不锈钢金属面板。请保持仪器清洁。清洁仪器时应 使用干净、柔软棉布蘸纯净水或酒精进行擦拭。

9.严禁仪器面板置于水淋的环境 。

YL-TEM 瞬变电磁仪外壳防护等级为 IP54, 已通过国家权威机构检验, 其可在高潮湿环境下使用。但需注意

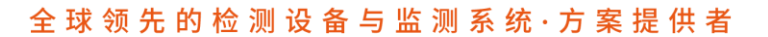

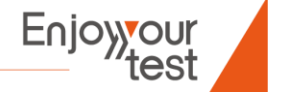

的是:尽量不要让水直接滴淋在面板上,尽管仪器是全密封的,但水的浸入极易造成仪器损坏。

10.严格限定电池充电次数和充电时数 。

YL-TEM 瞬变电磁仪所用的电池是镍氢电池。电池的循环的寿命为 500 次,即电池放电后再次充电的循环次 数为 500 次。此外,充电时间应严格限定在 20 小时以内,过充电时会严重影响电池的寿命。您在用仪器前,必 须对仪器进行充电。

如果您的仪器长时间不使用,为了提高仪器内置电池的使用寿命,我们强烈推荐您必须在三个月内对仪器电 池进行一次充放电操作。否则,电池将发生不可逆转的化学变化,造成电池容量减少甚至无法使用。

11. 严禁在地面上拖拽接收/激励线圈

瞬变电磁仪激励/接收线圈采用煤矿用电缆,可以在井下使用。但需注意的是:在施工过程中移动线圈时, 要盘起线圈,用手提着离地移动,切不可以在地面上拖拽激励/接收线圈,以免造成线圈外皮破损。

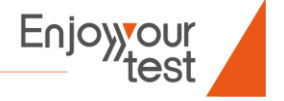

## <span id="page-8-0"></span>**工作原理**

#### <span id="page-8-1"></span>瞬变电磁仪工作原理

瞬变电磁场是指在发射回线中阶跃变化电流作用下,地下介质中产生的过渡过程的感应电磁场(一次场)在 导电介质内产生的其结构和频率在时间和空间上均匀连续变化的涡旋交变电磁场(二次场)。按过渡过程可分为 早期和晚期两个阶段,在两个阶段中所提供的信息不同,其用途也不同。

在瞬变电磁过程的早期阶段,频谱中高频成分占优势,其此涡旋电流主要在地表附近,由于趋肤深度的高频 效应,阻碍电磁场向地下深部传播,因此早期阶段的瞬变场主要反映层的浅部地质信息。在晚期阶段,高频成分 被导电介质吸收,低频成分占主导地位,在这一阶段,局部地质体中的涡流,实际上全部消失,而各层产生的涡 流场之间的连续相互作用使场平均化,这时瞬变场的大小主要依赖于地电断面总的纵向电导。

在 t=0 时刻,将电流突然断开,由于电流产生的磁场也立即消失。一次场的这一剧烈变化通过空气和地下导 电介质传至回线周围的大地中,并在大地中激发感应电流以维持发射电流断开之前存在的磁场、使空间的磁场不 会即可消失。

由于介质的欧姆损耗,这一感应电流将迅速衰减,由它产生的磁场也随之迅速衰减,这种衰减的磁场又在其 周围的地下介质中感应出新的强度更弱的涡流。这一过程继续下去,直至大地欧姆损耗将磁场能量消耗完毕为止。 这便是大地瞬变电磁过程,伴随这一过程存在的电磁场便是大地的瞬变电磁场。

瞬变电磁法物理基础是电磁感应原理,据此理论,在电导率和磁导率均匀的地质体上,敷设输入阶跃电流的 回线,当发送回线中电流突然断开时,在下半空间就要被激励起感应涡流场以维持在断开电流前存在的磁场,此 瞬间的电流集中在回线附近的地质体表面,并按指数规律衰减。随后,面电流开始扩散到地质体下半空间中,在 切断电流后的任意晚期时间里,感应涡流呈多个层壳的环带状,随着时间的延长,涡流场将向下及向外扩散。感 应涡流场在地质体表面引起的磁场为整个"环带"各个涡流层的总效应,这种效应可以用一个简单的电流环等效, 表现为一系列与发送线圈同形状并且向下向外扩散的电流环,通常称之为"烟圈"。

瞬变电磁场呈全空间分布,如图 2-1 所示。

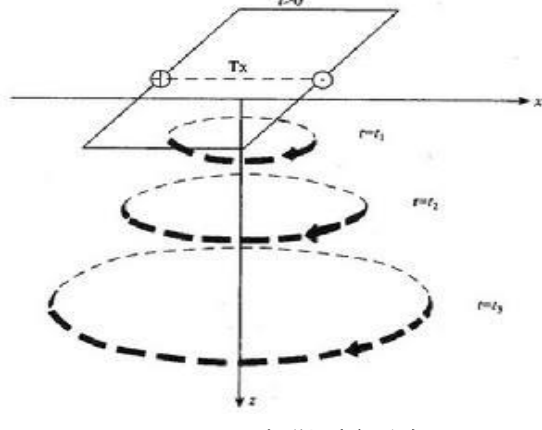

图 2-1 电磁场空间分布

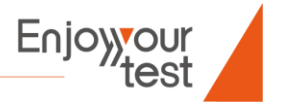

### <span id="page-9-0"></span>瞬变电磁法工作方法技术

目前,瞬变电磁法经常使用的工作装置形式主要有重叠回线和偶极一偶极两种。重叠回线装置形式地质异常 响应强、施工方便,但线圈间存在较强的互感,一次场影响严重;偶极一偶极装置收发线圈互感影响小,消除了 一次场影响,但二次场信号弱,不易于地质异常体识别。

1 装置参数的设计。

根据不同的地质任务,选择回线边长与匝数是不同的。回线在一定的范围内线框越小,其体积效应也越小, 其横向直、纵向分辨率也愈高。

回线大小一定,一般回线匝数愈多,发射磁矩愈大,发射功率也愈大,接受回线感应信号也愈强。有效面 积增大,发射磁矩愈大,发射功率也愈大,探测深度增大,接受回线感应信号也愈强,但会增加装置移动的难度。

2 测点布置及施工方法。

瞬变电磁法勘探采用重叠回线装置,发射和接收线框采用多匝 2m×2m 矩形回线。测点点距为 1─5 米, 每个 测点向多个不同的方向进行探测,具体见图 2-2,根据多匝小线框发射电磁场的方向性,可认为线框平面法线方向 即为瞬变探测方向。为了更加精确地探测巷道迎头前方向各个方位的地质异常情况,在迎头处进行测点加密测量。

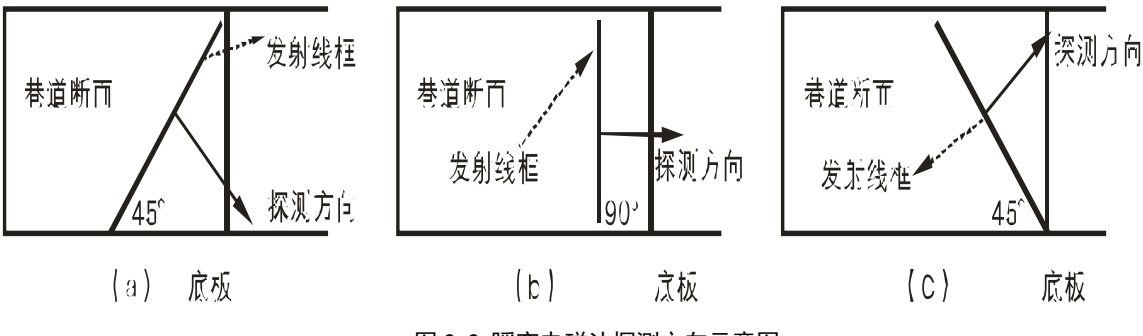

图 2-2 瞬变电磁法探测方向示意图

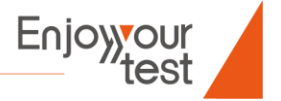

# <span id="page-10-0"></span>**主要技术参数**

# <span id="page-10-1"></span>技术参数

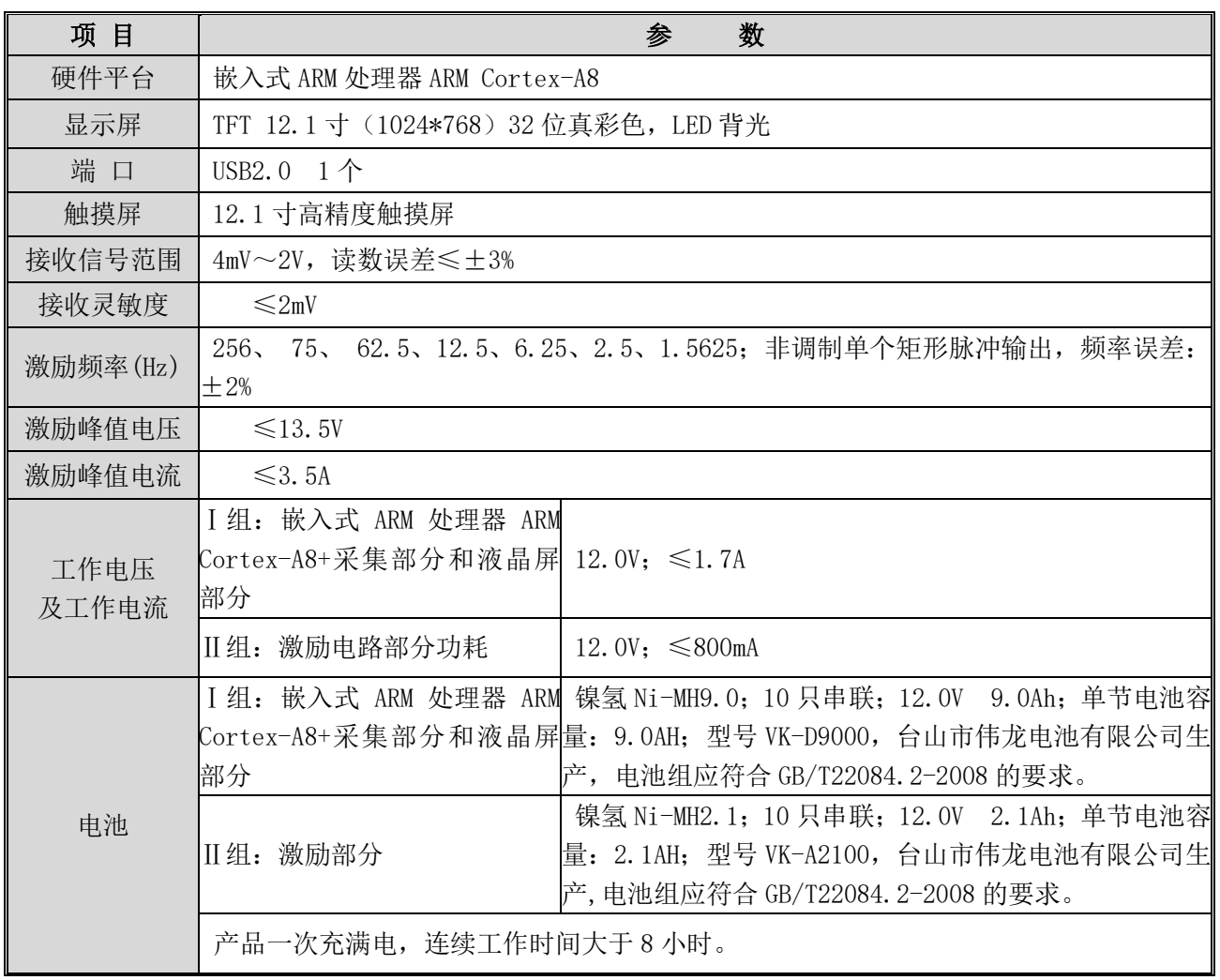

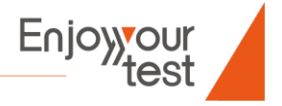

## <span id="page-11-0"></span>**仪器安装与野外工作装置**

#### <span id="page-11-1"></span>仪器面板结构

YL-TEM 瞬变电磁仪的面板是由如下几部分组成的:高亮度真彩液晶显示屏、发射线圈、接收线圈、USB 转 接口、充电输入口,如图 4-1 所示。

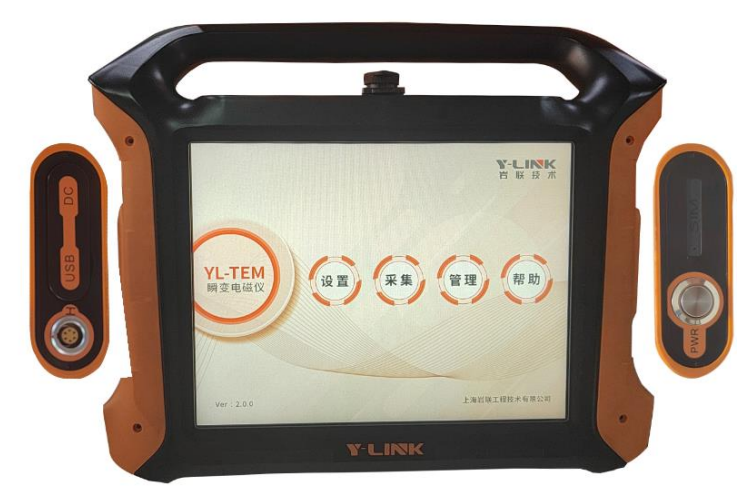

图 4-1 瞬变电磁仪面板结构

- 1. 高亮度真彩液晶显示器。
- 高亮度真彩液晶显示器位于面板的中部,是仪器重要的部件之一,也是仪器相对比较脆弱的部件。
- 用户在使用过程中, 应该避免硬物体和磨擦。此外, 还应当避免在日光暴晒。
	- 2. 井下使用收发插座插座、控制(用于连接外部发射机,可选), 地面使用 USB、充电接口。
- 收发插座为线圈输入口,是井下或地质勘探现场时使用的接口,在井下或地质勘探现场时可以使用它们。
- 收发插座位于仪器顶部。如图 4-2 所示。

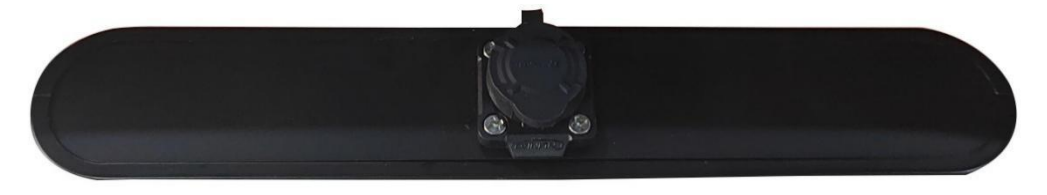

图 4-2 线圈接口

- 收发插座是一个 4 芯航空插座, 功能是使激励线圈与仪器内部的激励系统相连接; 以及接收线圈与仪器内部 的接收系统相连接。
- 插座应该避免水滴、灰尘或煤尘等物落到插孔中,否则将导致信号输入接口接触不良而影响数据发射,甚至 导致插头无法插入。
- 接口在其未连线圈时,应该立即盖上防护罩。
	- 3. USB 转接口与充电输入接口。
- USB 转接口与充电输入接口是地面或室内操作和充电时使用的接口,严禁在井下或地质勘探现场时使用。

8

● USB 转接口与充电输入接口位于仪器面板的右边。

Enjoy

USB 转接口:

- USB 转接口是一个 6 芯航空插座, 内连仪器内部的 USB 通讯电路, 通过 USB 数据线外接 U 盘。
- 由于 USB 插座只能在地面或室内才使用,因此在井下或地质勘探现场一定要盖上防护罩。 充电输入接口:
- 充电输入接口是一个 2 芯航空插座, 内连到仪器内部的电池充电电路, 外连 YL-TEM 仪器专用电源适配 器(充电器)。
- 由于充电插座只能在地面或室内才使用,因此在井下或地质勘探现场一定要盖上防护罩。

#### <span id="page-12-0"></span>仪器配套的组件安装

仪器配套的组件包括激励线圈、接收线圈、矿用线圈固定框架、固定插槽,辅助装置 USB 数据线、仪器电源 适配器(充电器)、接收线圈连接线和激励线圈连接线. 连接方式如图 4-3 所示。

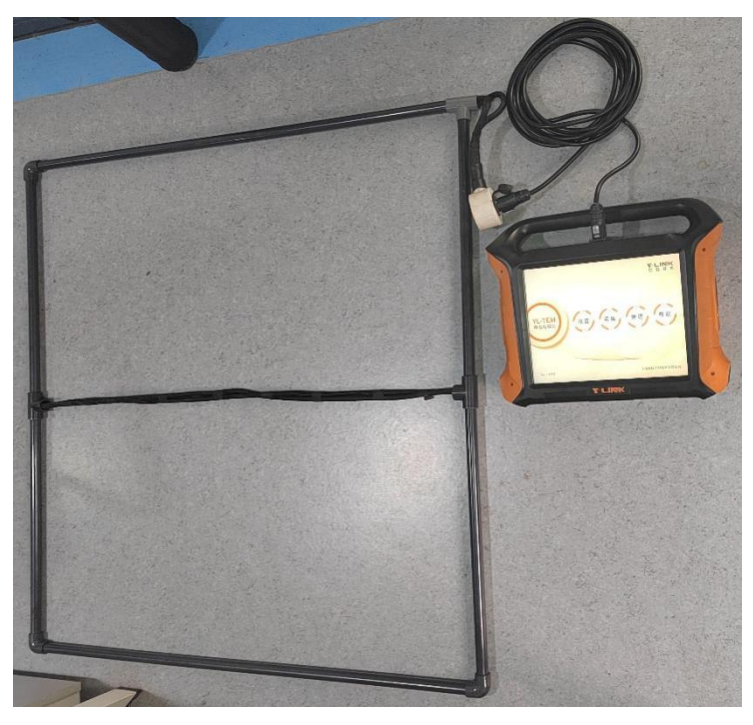

图 4-3 瞬变电磁仪系统连接示意图

1. 激励输出线圈安装。

YL-TEM 瞬变电磁仪配套的激励线圈和接收线圈航插头定义不同,操作时只要认清激励线圈和接收线圈装置, 不可强行插入。

2.接收输入线圈安装 。

YL-TEM 瞬变电磁仪配套的激励线圈和接收线圈航插头定义不同,操作时只要认清激励线圈和接收线圈装置, 不可强行插入。

3.USB 数据线安装。

USB 数据线是仪器在地面或室内使用的配件之一,USB 数据线可以把仪器数据传输到 U 盘上。USB 数据线与 仪器的连接方法如下 :

9

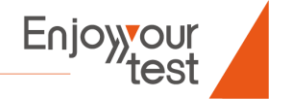

全 球 领 先 的 检 测 设 备 与 监 测 系 统 · 方 案 提 供 者

- 关机状态下把随机配套的 USB 数据线插头插到位于仪器面板右边的"USB"插座中。
- 在插入时要旋转插头对准插座上的标志,然后插紧。切不可未对准就强制插入,否则会损坏插拔自锁连接器 插头和插座。
- 数据线的另一端接上电脑。

4.YL-TEM 仪器专用电源适配器(充电器)安装 。

仪器配有一个 YL-TEM 仪器专用电源适配器(充电器),电源适配器的输入电压为 220V 交流电。YL-TEM 仪器 专用电源适配器的连接方法如下:

- 把电源适配器输出线上的4芯航空连接器插头插到位于仪器面板左边的"充电"插座中 。
- 在插入时要旋转插头对准插座上的标志,然后插紧,切不可未对准时就强制插入,否则极易损坏 航空连接 器插头和插座。

10

**●** 将电源适配器输入线上的电气插头直接插接到220V交流电插座上, 就可以对仪器进行充电。

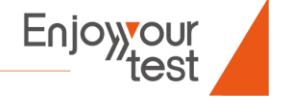

# <span id="page-14-0"></span>**瞬变电磁仪数据采集软件**

### <span id="page-14-1"></span>软件说明

电磁瞬变仪主要界面如下。

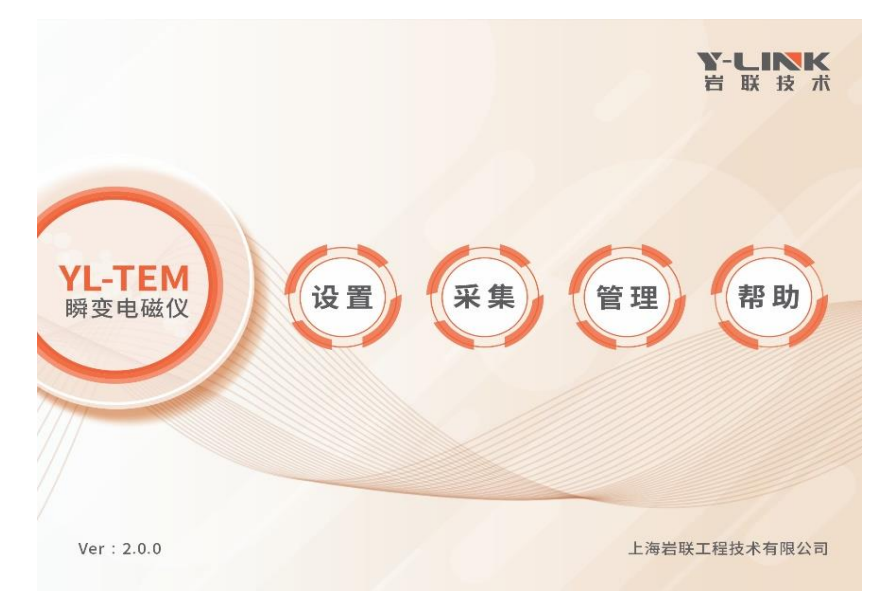

图 5-1 瞬变电磁仪主界面

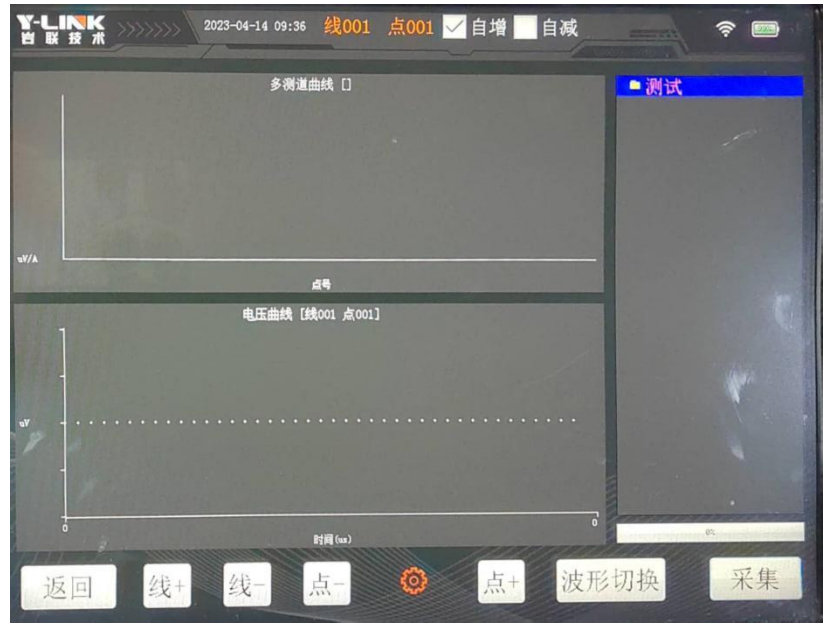

图 5-2 操作主界面布局

电池电压信息显示:

显示仪器电池当前的电压,当电池电压低于10V时,需要对仪器充电。

参数设置:

所有参数的设置都在弹出的窗口进行设置。如果不设置参数,则采用默认的参数进行测量。参数设置完成后, 会被保存起来,下次打开仪器,会调出之前保存的参数。参数设置窗口如图所示5-3所示。

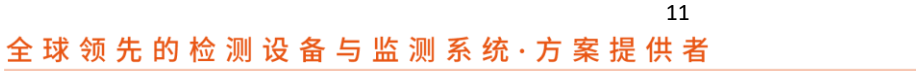

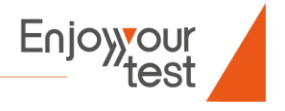

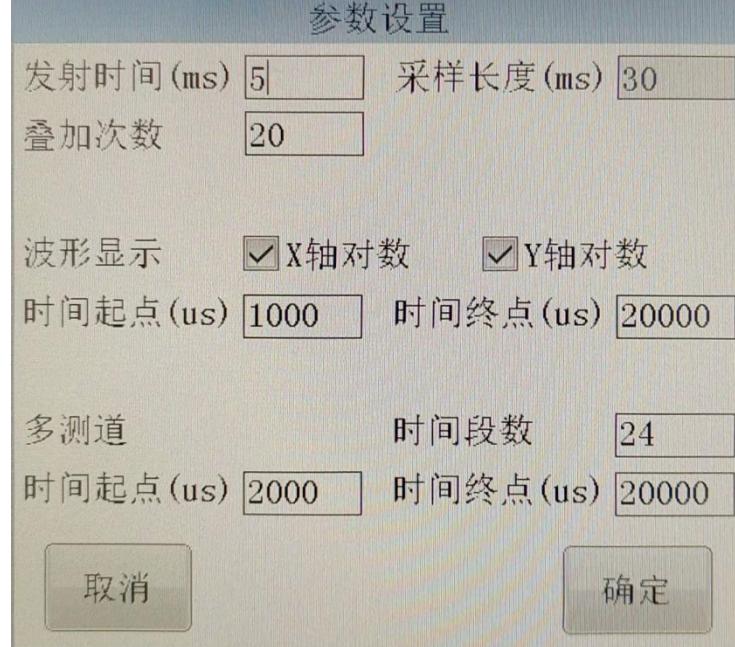

图5-3 参数设置界面

参数说明:

- 发射时间: 发射线圈中电流持续的时间, 通常为1~2毫秒, 不要超过5毫秒。
- 采样长度: 采集数据的时间长度, 根据实际的信号长度来确定。时间越长, 采集到的信息越多, 但是数据量 也越大。设置的范围通常为10~100毫秒,一般设置20毫秒。
- 发射设置: 一般选择"本机",只有在外接独立的发射机时,才选择"外部"。
- 叠加次数: 每一个点测量的次数, 叠加的次数越多, 信号的信噪比就越好, 但是测量时间会变长、数据量会 变大,通常设置为16次。
- 波形显示的"时间起点": 在电压、电流显示窗口中, 波形显示的起点。
- 波形显示的"时间终点": 在电压、电流显示窗口中, 波形显示的终点。
- 多测道的"时间起点": 在多测道曲线显示窗口中, 波形数据的时间起点。根据实际的测量信号来确定, 通常 是归一化曲线呈直线段的开始时间。
- 多测道的"时间终点": 在多测道曲线显示窗口中, 波形数据的时间终点。根据实际的测量信号来确定, 通常 是归一化曲线呈直线段的结束时间。
- 多测道的"时间段数": 在多测道曲线显示窗口中,曲线的数目。通常为24段。
- 屏幕亮度:用来调节显示屏幕的亮度,适当降低屏幕的亮度,可以延迟仪器的工作时间。
- 波形选择:在电流、电压窗口显示指定的波形。具体有3种:电流波形,电压波形,归一化波形(电压波形除 以电流)。

12

- 线号: 设置当前测量线的编号。通过按钮增减编号。
- 点号:设置当前测量点的编号。通过按钮增减编号。

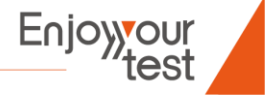

全 球 领 先 的 检 测 设 备 与 监 测 系 统 · 方 案 提 供 者

- 点号自增:点号自增选择框,一旦选中,每次完成一个点的测量之后,点的编号自动增加1;如果没有选中, 点的编号只能手动增加。
- 点号自减:点号自减选择框,一旦选中,每次完成一个点的测量之后,点的编号自动减少1;如果没有选中, 点的编号只能手动减少。
- 测量进度显示:该进度条显示当前测量的进度。
- 采集按钮:该按钮有2个作用。第1个作用,用于启动测量,开始数据采集。第2个作用,用于停止测量,在测 量过程中,该按钮变为停止功能。

#### <span id="page-16-0"></span>数据采集

此部分操作,在电磁瞬变仪上完成。

操作流程:

- 1. 准备工作
- 布置好线圈,并连接线圈和电磁瞬变仪。
- 按下电磁瞬变仪电源按钮,启动系统。
	- 2. 设置
- 系统运行后, 点击"设置"按钮, 进入系统设置界面, 如图5-4所示。

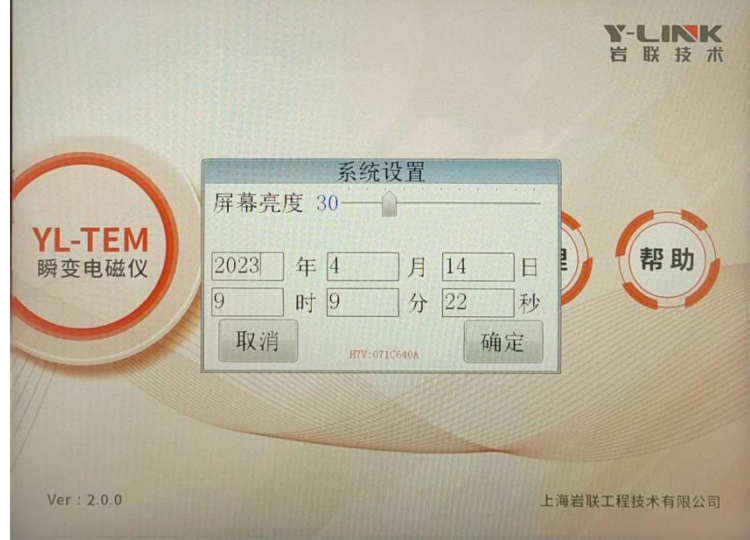

图5-4 系统设置

13

● 点击"确定"按钮,完成系统设置操作。

3. 采集

● 点击"采集"按钮根据具体情况设置设备参数, 如图5-5所示。参考1. 软件说明中<参数设置>的内容。

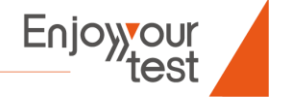

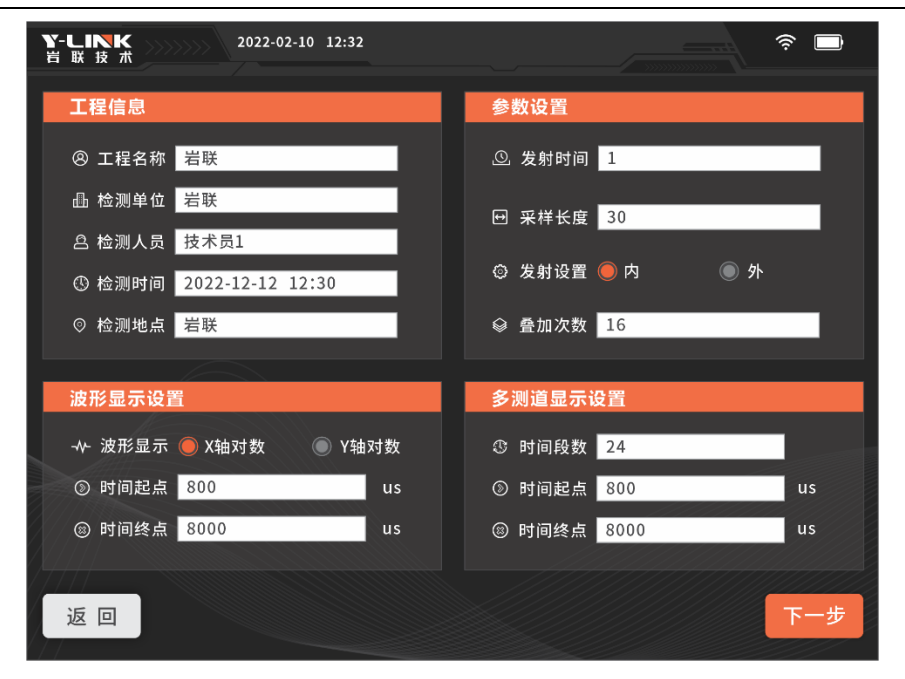

5-5 采集设置界面

- 参数信息设置完成后,点击"下一步"按钮,进入数据采集界面。
- 点击"采集"按钮采集多个点的数据后,可以看到多测道窗口;电压、电流窗口的曲线如图5-6所示,数据自 动保存。

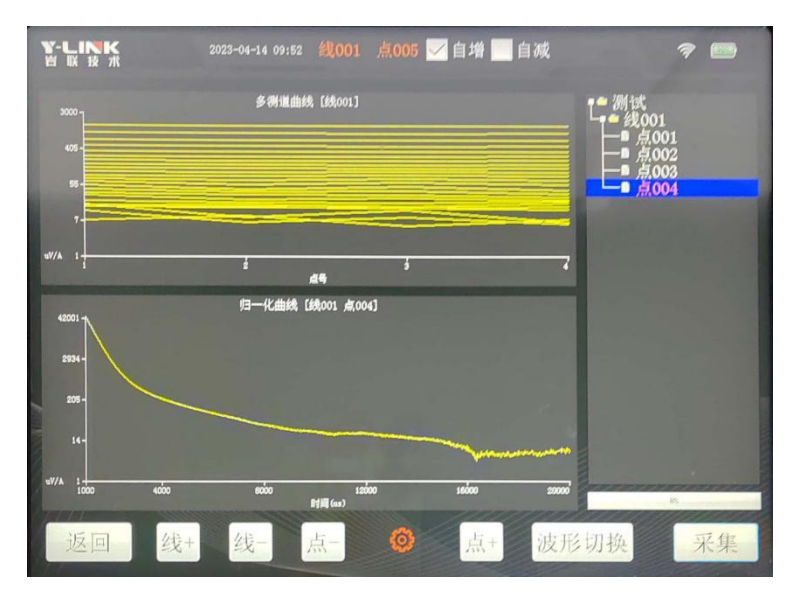

图5-6 采集窗口

14

### <span id="page-17-0"></span>数据导出

- 此部分操作,将电磁瞬变仪开机,然后连接到电脑上完成。
- **操作流程。就将电磁瞬变仪当成一个U盘来使用。**

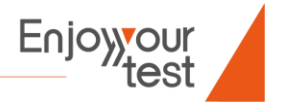

全 球 领 先 的 检 测 设 备 与 监 测 系 统 · 方 案 提 供 者

# <span id="page-18-0"></span>**瞬变电磁仪数据分析软件**

数据文件分成2部分,工程文件和数据文件夹,如图6-1所示。

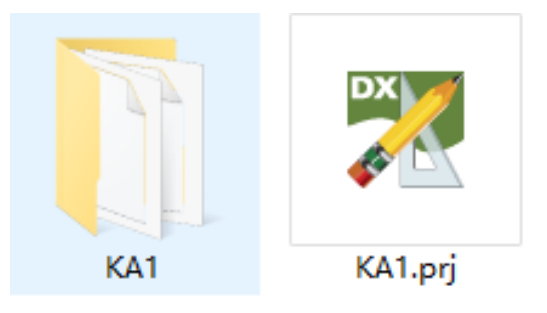

#### 图6-1 数据文件

工程文件为\*.prj,数据文件夹包含所有的测量线、测量点的数据。

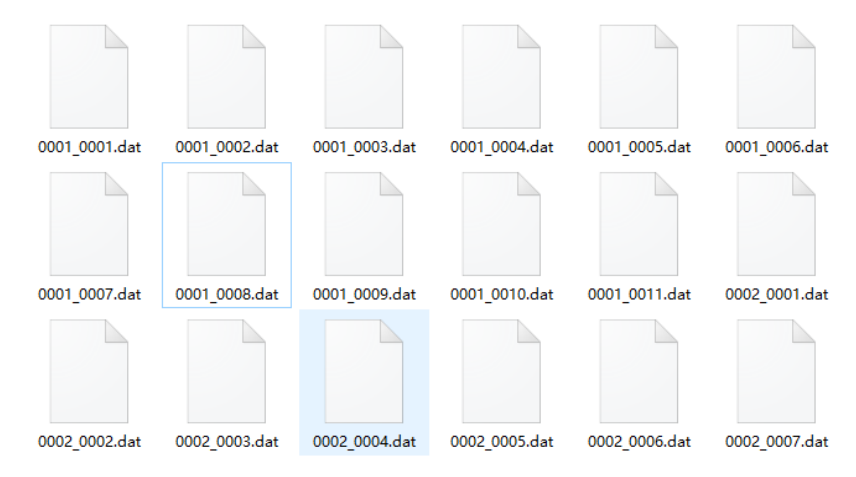

图6-2 测点文件

数据处理,在PC机上完成。将从电磁瞬变仪上拷贝来的数据文件(包含工程文件和数据文件夹),复制到PC 机上,运行电磁瞬变解析软件。

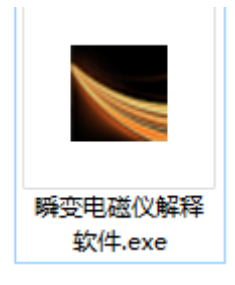

6-3 软件

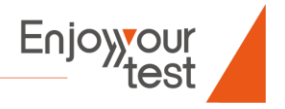

找到复制过来的数据。

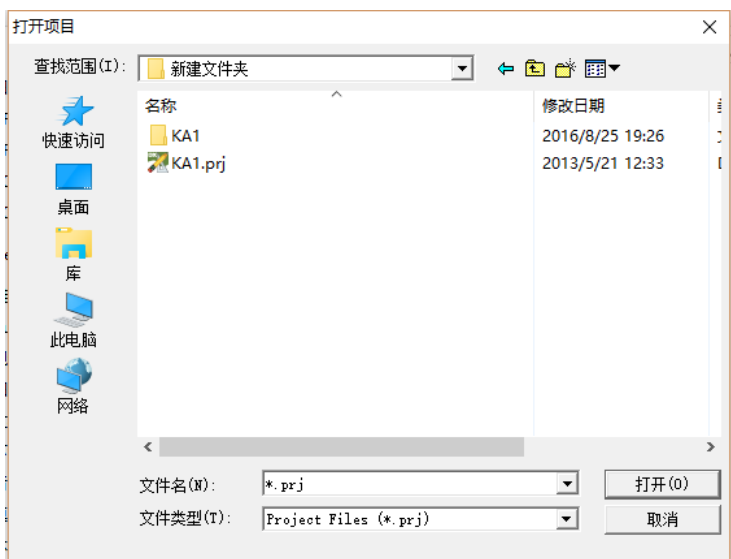

#### 6-4 数据文件

开工程文件后,界面如图6-5所示。

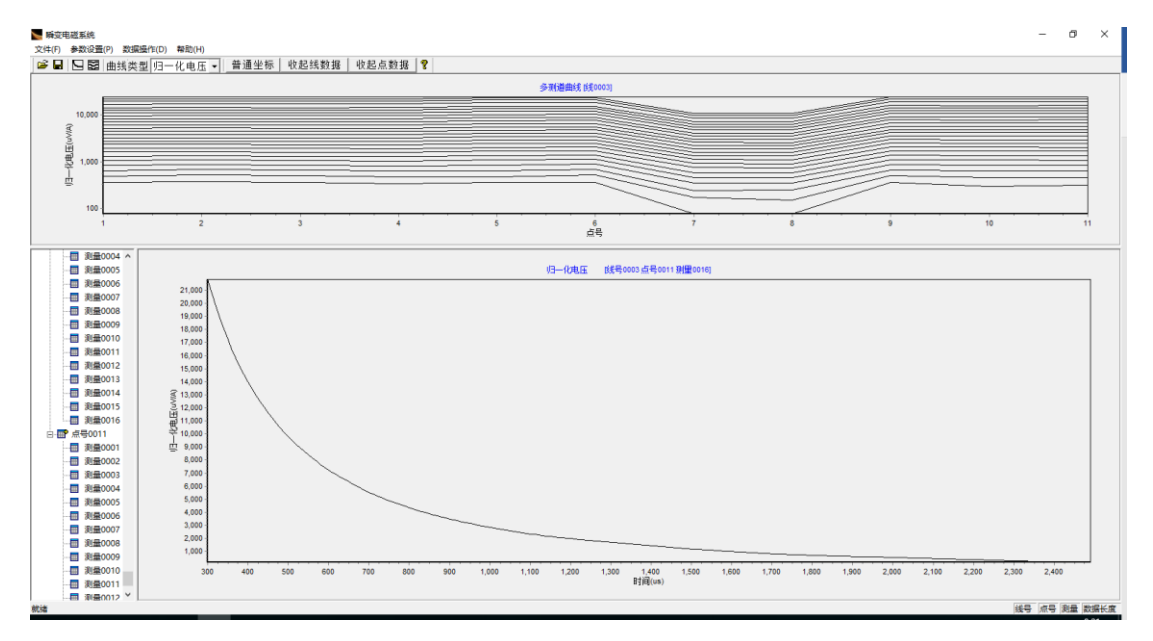

6-5 分析界面

观察每一条测量的曲线,如果有异常的数据,将其删除。删除测量数据,在线点测量数据窗口中,选中需要 删除的测量数据,点击右键,在出现的菜单中,选择删除该项即可。

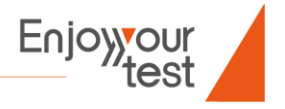

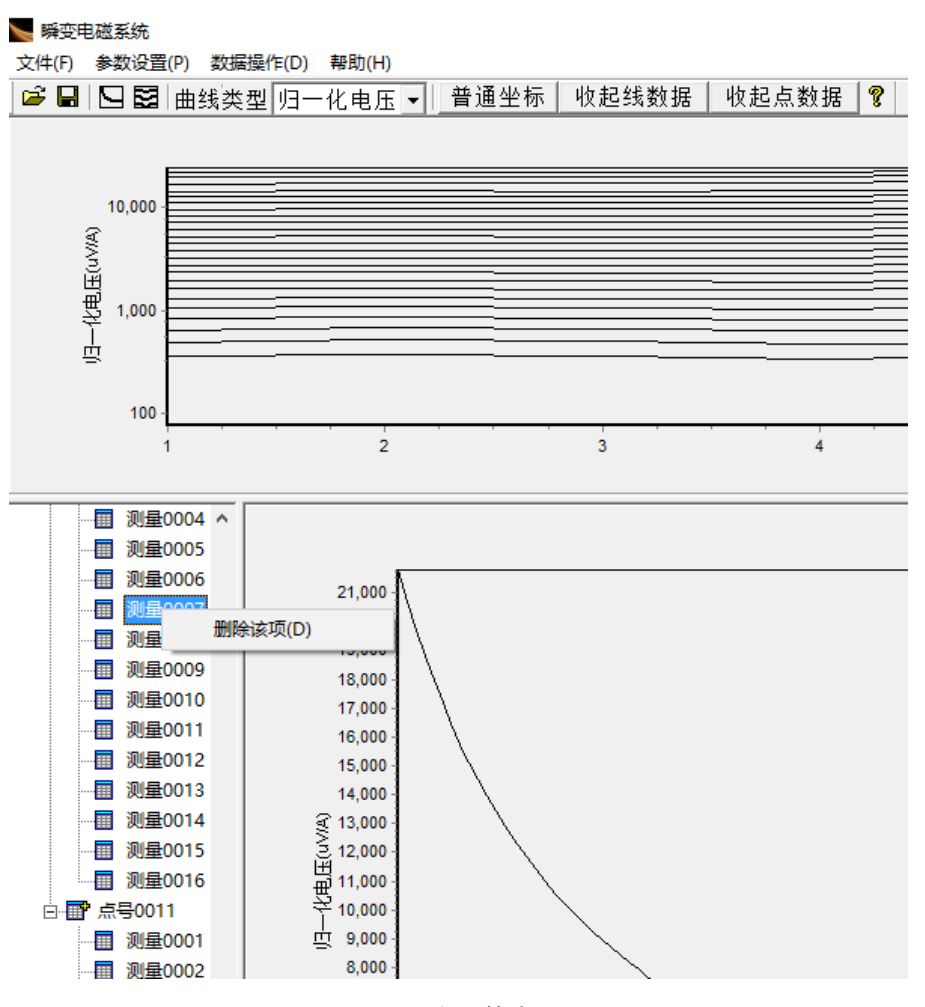

6-6 数据筛选

筛选完所有的数据之后,点击数据操作菜单,选择数据导出。

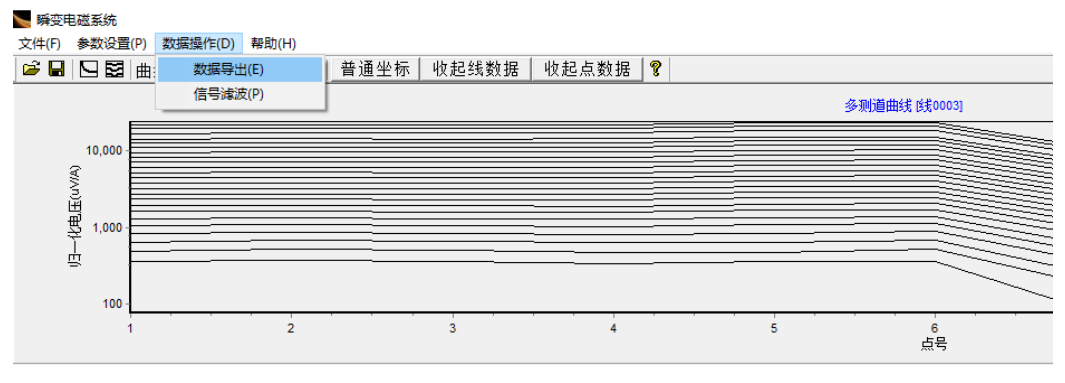

6-7 数据导出

17

数据导出窗口如图6-8所示。

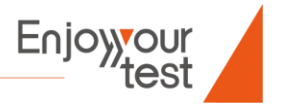

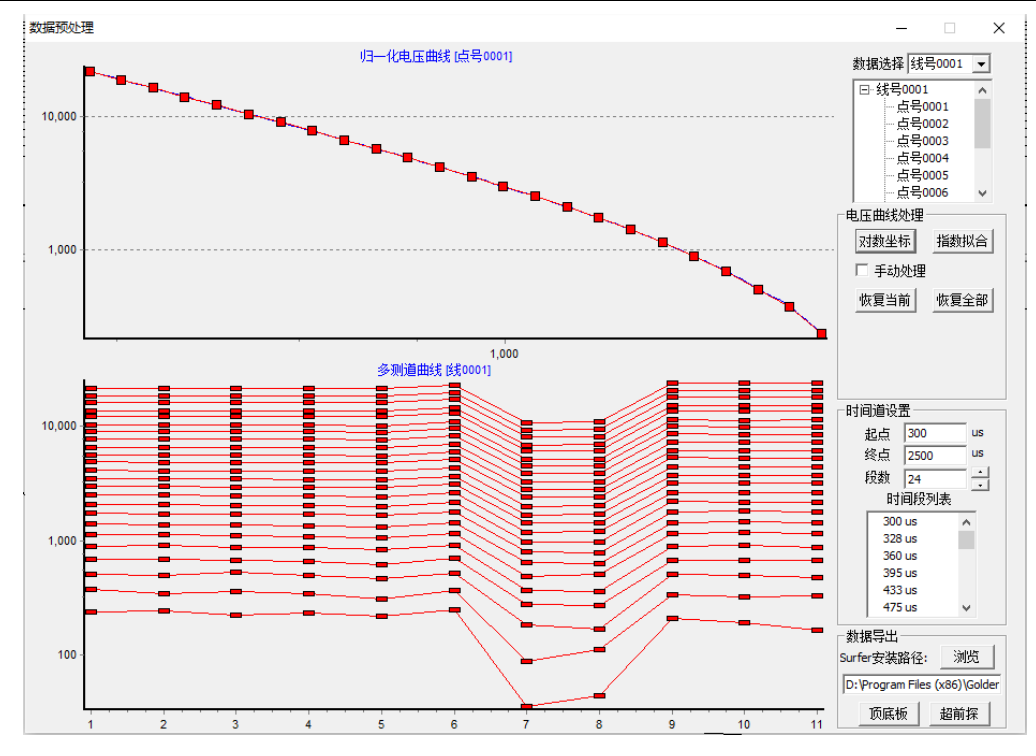

6-8 数据导出窗口

- 曲线显示窗口分为 2 部分,上面部分为归一化电压曲线,下面部分为多测道曲线。
- 数据选择:可以选择不同的测量线的数据作为处理对象。
- 点号选择窗口:可以选择特定的点进行处理。
- 电压曲线处理:按钮【X 轴-普通】可以将归一化电压曲线的 X 轴在普通坐标和对数坐标之间切换。
- 手动处理: 选择该选项, 可以用鼠标拖动曲线数据点, 手动调整数据。
- 原始数据:按钮【原始数据】可以恢复到原始数据。
- 多测道曲线处理:按钮【Y 轴-对数】可以将多测道曲线的 Y 轴在普通坐标和对数坐标之间切换。
- 时间道设置:选中多测道数据的时间起点、时间终点以及时间段数。
- 数据导出: 按钮【顶底板】和【超前探】,分别按 2 种不同的方式导出最后的数据。
- 通过按住鼠标左键不放,向右下方拖动鼠标,框中需要放大的部分曲线,可以实现局部图像的放大显示,如 图 6-9 所示。

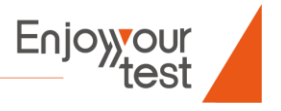

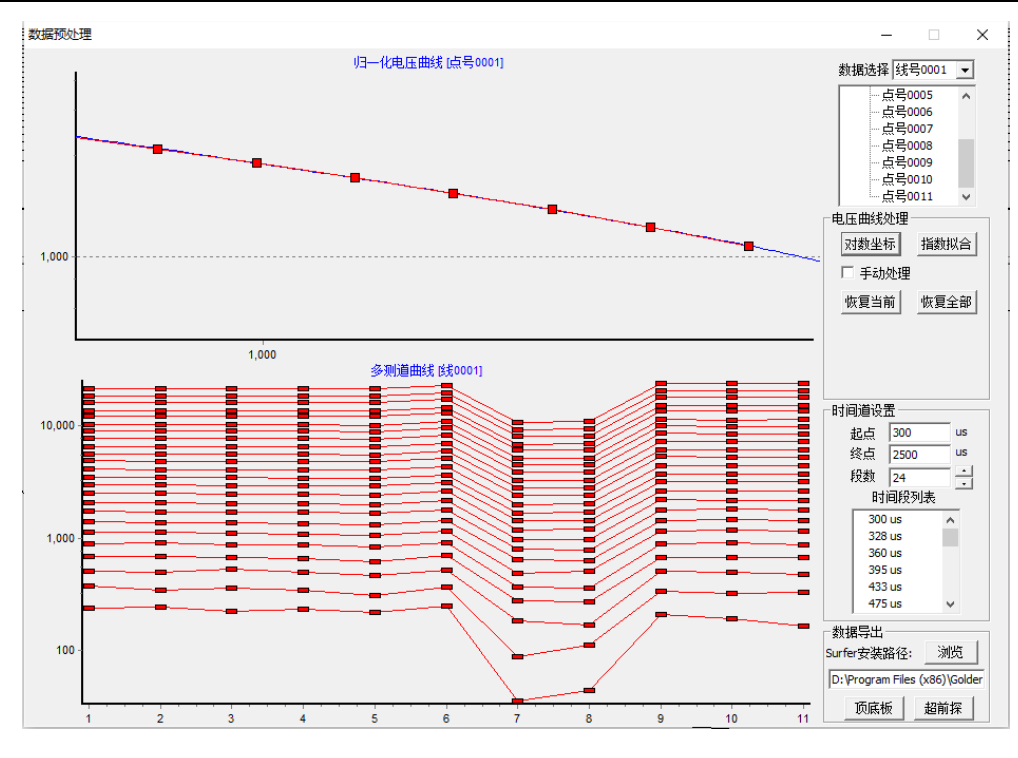

6-9 数据调整

选择手动处理,完成曲线的处理。

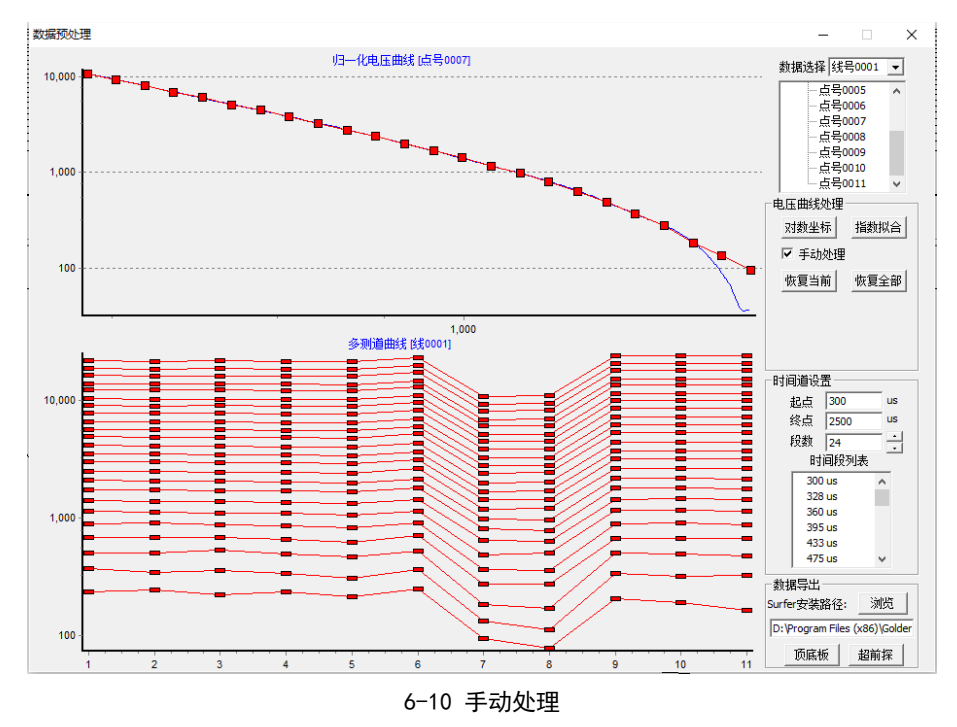

如果测量的数据为顶底板数据,则点击【顶底板】按钮,在出现的保存窗口中数据要保存的文件名称,然后 点击保存。

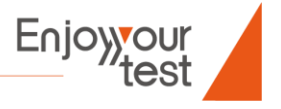

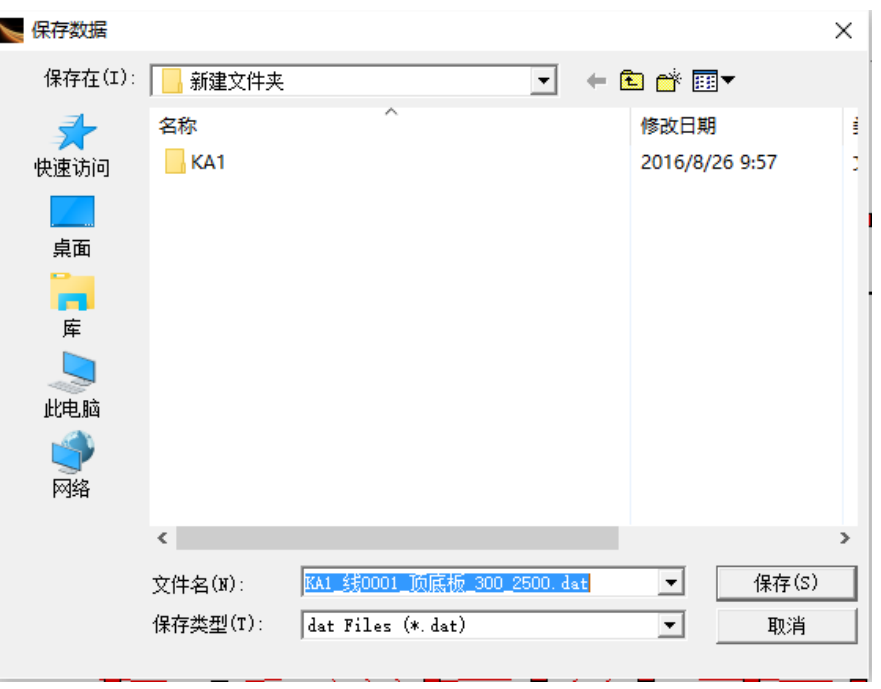

6-11 数据保存

点击保存后,在出现的窗口中,根据具体的参数,设置激励线圈参数、接收线圈参数等信息。最后点击按钮 【OK】,完成数据的导出。

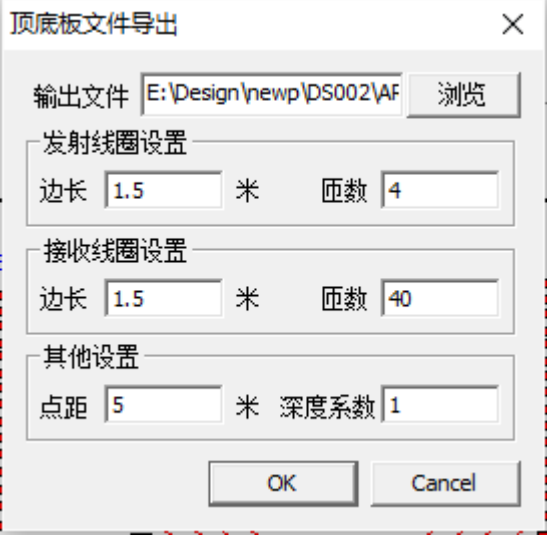

6-12 数据导出

数据导出后,在文件夹中产生1个文件,一个为XXX顶底板.dat文件,用于Surfer出图使用。如果安装好了 Surfer软件,软件会自动调用Surfer软件绘制出图形。

如果测量的数据为超前探数据,则点击【超前探】按钮,在出现的保存窗口中数据要保存的文件名称,然后 点击保存。

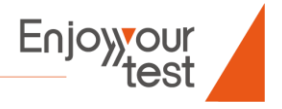

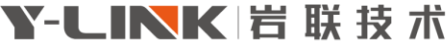

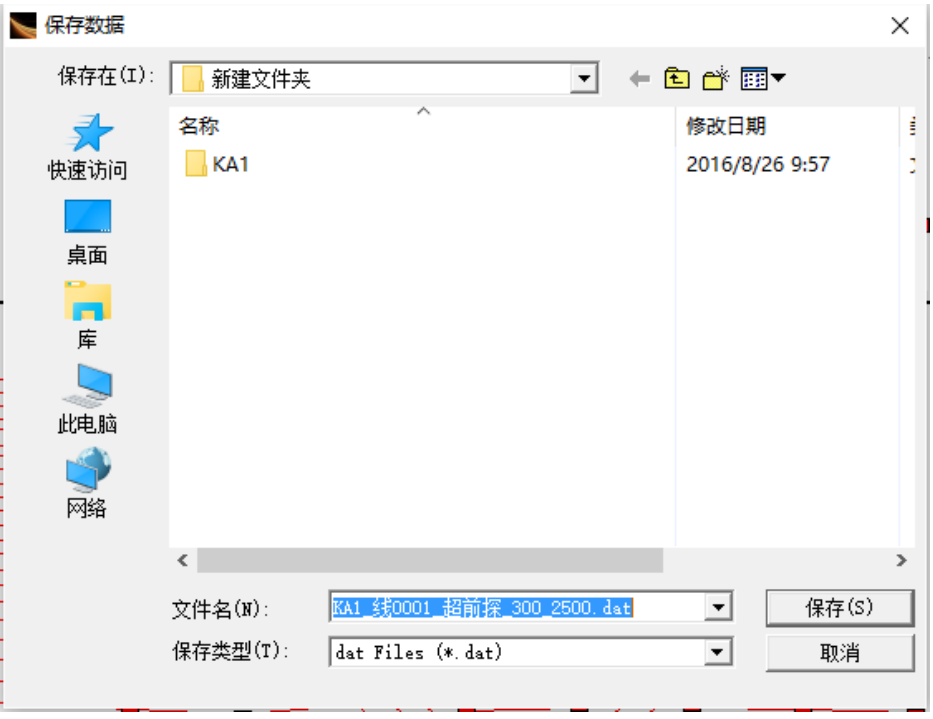

6-13 超前探数据保存

点击保存后,在出现的窗口中,根据具体的参数,选择相应的测试点,设置激励线圈参数、接收线圈参数等 信息。最后点击按钮【OK】,完成数据的导出。

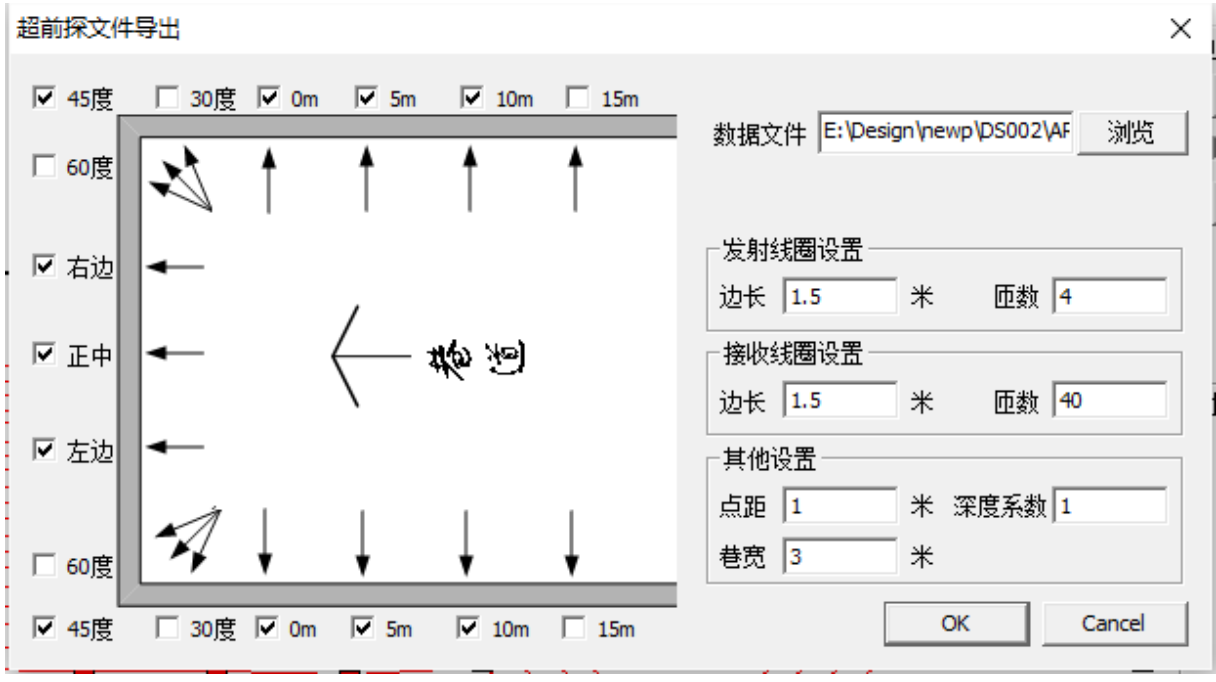

6-12 数据导出

数据导出后,在文件夹中产生1个文件,一个为XXX超前探.dat文件,用于Surfer出图使用。如果安装好了 Surfer软件,软件会自动调用Surfer软件绘制出图形。

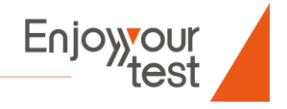

# <span id="page-25-0"></span>**常见故障分析及其处理方法**

在用户使用 YL-TEM 瞬变电磁仪时,可能会遇到一些与故障有关的问题。出现这种情况,请仔细阅读表 7-1 内容。 设备出现故障时,除了以下列表中有明确标识排除方法的,请勿尝试自行处理!

表7-1 故障排查

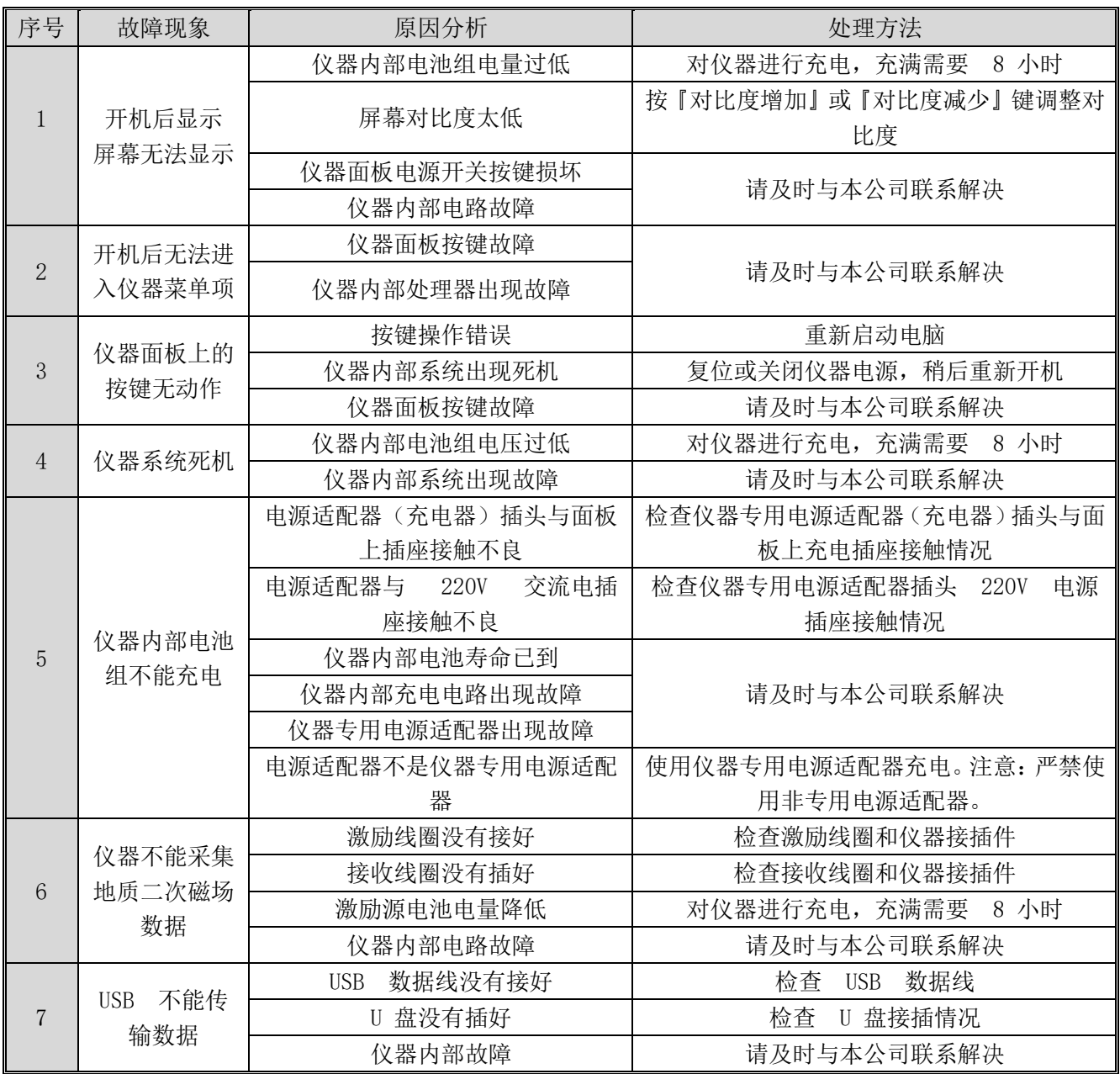

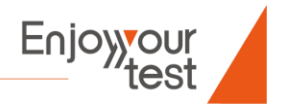

### <span id="page-26-0"></span>**保养与维护**

本仪器属于一种精密的智能设备,在使用与操作以及存放的过程中,应该严格按照本使用说明书规定的步骤 操作,才能保证仪器的性能与外观的完好。下面对产品的保养与维修进行必要说明。

1、仪器设备应该由专门的人员负责,严格按照说明书规定使用、维护和管理。

2、仪器设备要建立档案,及时详细记录仪器故障情况及处理结果等。

3、仪器必须存放在阴凉、干燥、通风、无腐蚀性气体、无强磁场的地方,使用和运输时要保持仪器的清洁、 干燥、防震、防暴晒等。

4、每次开工前和收工后,要对仪器设备进行全面的检查和维护。电池不用时要按说明书定期充电。

5、仪器在施工期间,除了日常维护外,每天施工前后要对仪器性能进行检查,确定仪器能正常工作。

6、在仪器箱中有仪器的专用电源适配器(充电器),将电源适配器插头插入仪器面板上的充电插座, 电源 适配器主线端插入交流电源(220V)。充电过程电源适配器内置指示亮红灯,电池充满后亮绿灯智能充电,充电 过程需要 8 个小时以上。

7、仪器设备所配备的器件要随仪器妥善保管,不能作其他用途。

8、仪器工作前应检查接收机与发射机、放大器及电源之间的连接是否正确,电缆有无断路和短路情况,在 确保无误时方可通电工作。

9、仪器系统的硬件设施是为恶劣环境下采集地质二次磁场记录数据而设计的,即使机壳采用了保护设计, 但是,为了更好地保护仪器,建议在又赃又湿的环境下用塑料薄膜覆盖保护。在现场清洁系统建议采用如下步骤:

 $23$ 

- 关闭仪器电源;
- 收起发射和接收二合一线圈,盖好防护罩;

● 清洗仪器面板及发射和接收二合一线圈, 然后将其轻放于箱包中;

10、仪器发生故障要及时检查处理,不要自行打开机盖维修。

警告:维修时,不得改变本安和与本安有关的元器件型号规格。

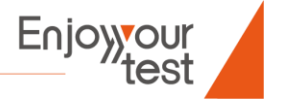

# 联系我们

**CONTACT**

 如果您对本仪器或说明书有任何疑问,请及时与我公司联系 我们将竭诚为您服务!

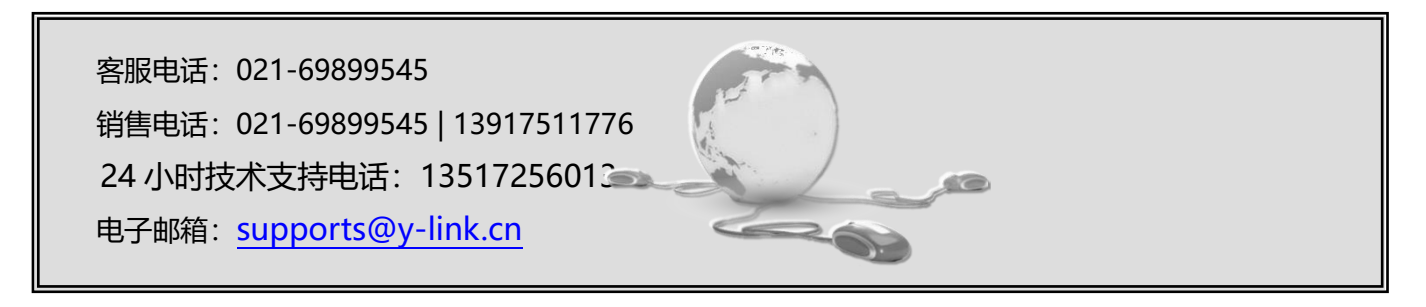

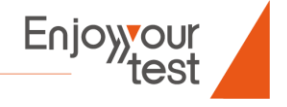

一切从顾客感受出发 ● 珍惜每一次服务机会

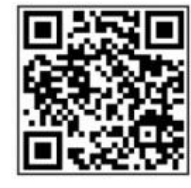

上海岩联工程技术有限公司 Shanghai Y-link Engineering&Technology Co.,Ltd 上海市嘉定区沪宜公路 1188号 20 幢 Tel:021-69899545 Fax:021-69899545